# Paramotopy

Parallel Parameter Homotopy via Bertini

Daniel Brake and Matt Niemerg with Dan Bates

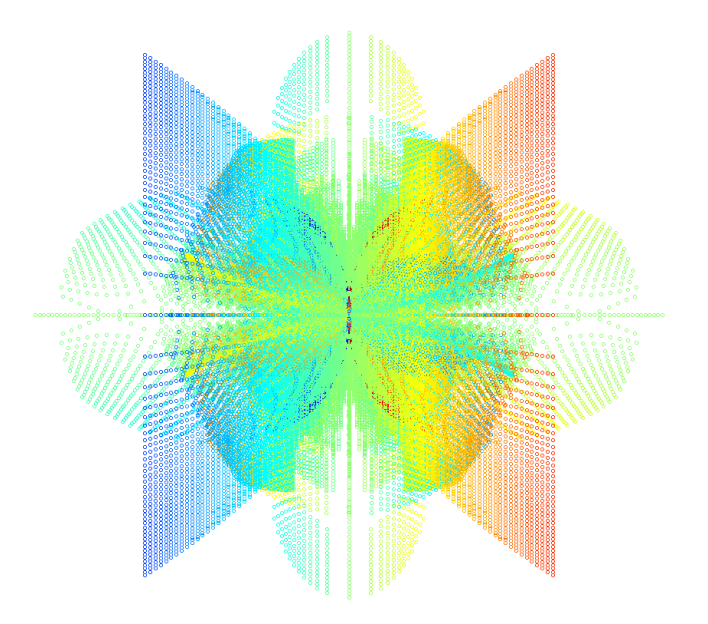

Manual prepared by Daniel Brake Colorado State University

August 3, 2015

## Contents

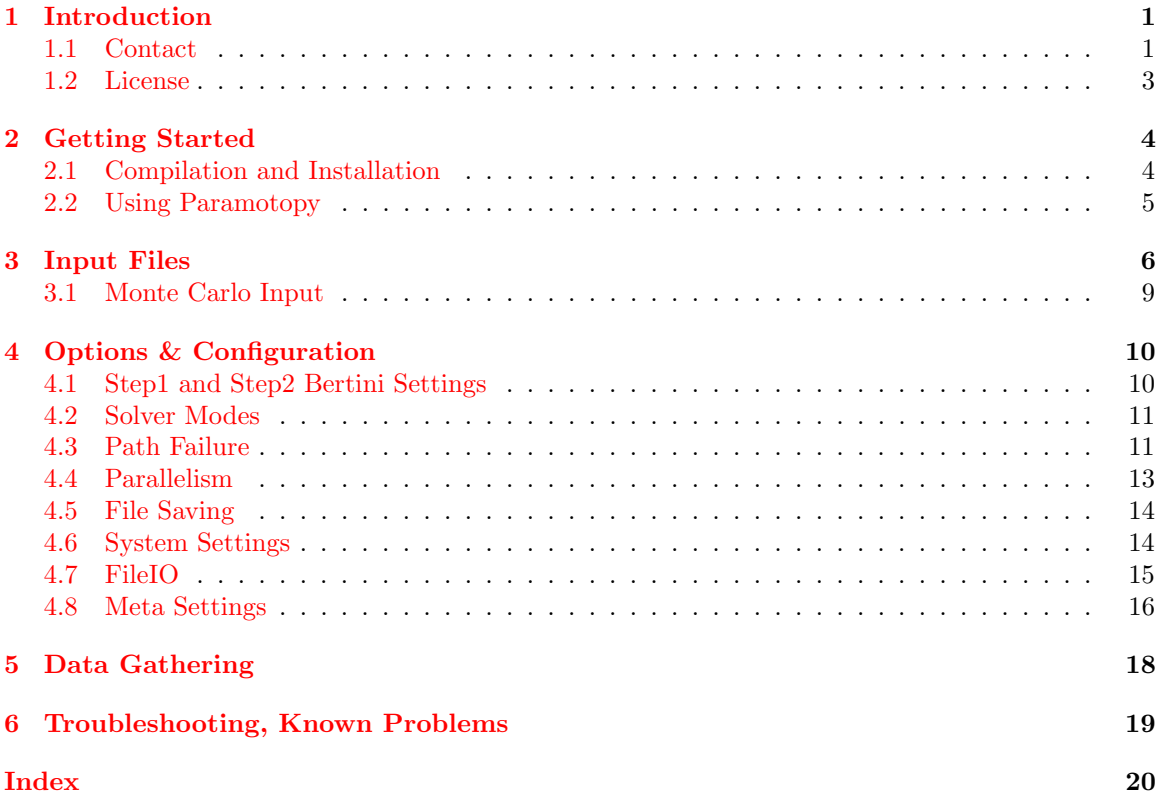

## <span id="page-2-0"></span>1 Introduction

The Paramotopy program is a compiled linux/unix wrapper around Bertini which permits rapid parallel solving of parameterized polynomial systems. It consists of two executable programs: Paramotopy, and Step2, and further depends on having a copy of the parallel version of Bertini. Paramotopy is called from the command line, and in turn calls Bertini and step2.

Briefly, homotopy continuation is the tracking of solutions from one system to another through continuous deformation; a simplified example appears in Figure [1.](#page-3-0) Using a combination of prediction and correction, Bertini follows solutions through such a deformation. First, it obtains the solutions to the initial system. Taking discrete steps in complex-valued time, each solution path is tracked individually. If suitable options are chosen in the configuration of the run, precision will be automatically adjusted to compensate for loss of accuracy near system singularities due to poorly conditioned matrices. Additionally, Bertini has various "endgame" schemes for bringing the paths to successful completion, as well as determining whether paths crossed or other problems happened along the way. Nearly all these options may be accessed through Paramotopy. For a thorough description of the Bertini program, including many capabilities not used within Paramotopy, see the [Bertini User's Manual.](http://www.nd.edu/~sommese/bertini/BertiniUsersManual.pdf)

Paramotopy is implemented to make use of both the basic zero-dimensional solve Bertini performs by default, as well as exploiting the userhomotopy mode. An illustration of the scheme is in Figure [2.](#page-3-1) First, Paramotopy performs what we define here to be a 'Step1' run. Bertini finds all zero-dimensional solutions to the system supplied to it, for a set of complex parameter values randomly determined; for this solve, there will likely be superfluous paths. Second, Paramotopy tracks all meaningful solutions found in Step1 (from nonsingular solutions) to each parameter point at which the user wishes to solve; this is called 'Step2'. Performing the second step in this way will eliminate the extra paths from Step1.

With respect to the soundness and reliability of this method, theory dictates that off a set of measure zero, an algebraic system will have the same number of (complex) roots throughout its parameter space. Therefore, we are virtually guaranteed that for a *randomly* chosen point in parameter space, we will find the full generic number of solutions. Then for Step2, as we track from the random point to the specific points at which we wish to solve, we will find all the solutions.

Paramotopy uses a compiled library of Bertini, MPICH2 for process distribution, OpenMP for accurate timing measurements, TinyXML for preference and information storage, and Boost for filesystem operations. System requirements and compilation information may be found in Section [2.](#page-5-0) In Section [3](#page-7-0) is presented the format for the input files, as well as information on configuring and using Paramotopy. Specific descriptions of options are given in Section [4,](#page-11-0) and data output is described in Section [5.](#page-19-0) Coarse troubleshooting tips are in Section [6.](#page-20-0)

#### <span id="page-2-1"></span>1.1 Contact

For assistance with Paramotopy, please contact Daniel Brake at danielthebrake@gmail.com. For help with Bertini, contact Daniel Brake, Dan Bates bates@math.colostate.edu, or one of the other Bertini authors.

#### Acknowledgements

- This research utilized the CSU ISTeC Cray HPC System supported by NSF Grant CNS-0923386.
- This material is based upon work supported by the National Science Foundation under Grants No. DMS-1025564 and DMS-1115668.

<span id="page-3-0"></span>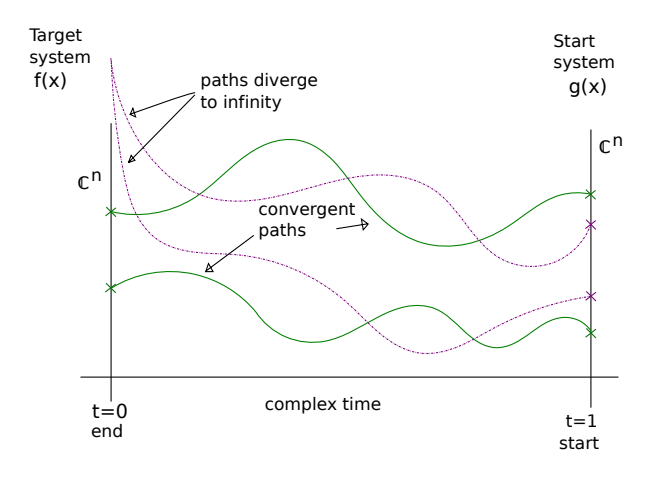

Figure 1: Generic Homotopy Continuation

<span id="page-3-1"></span>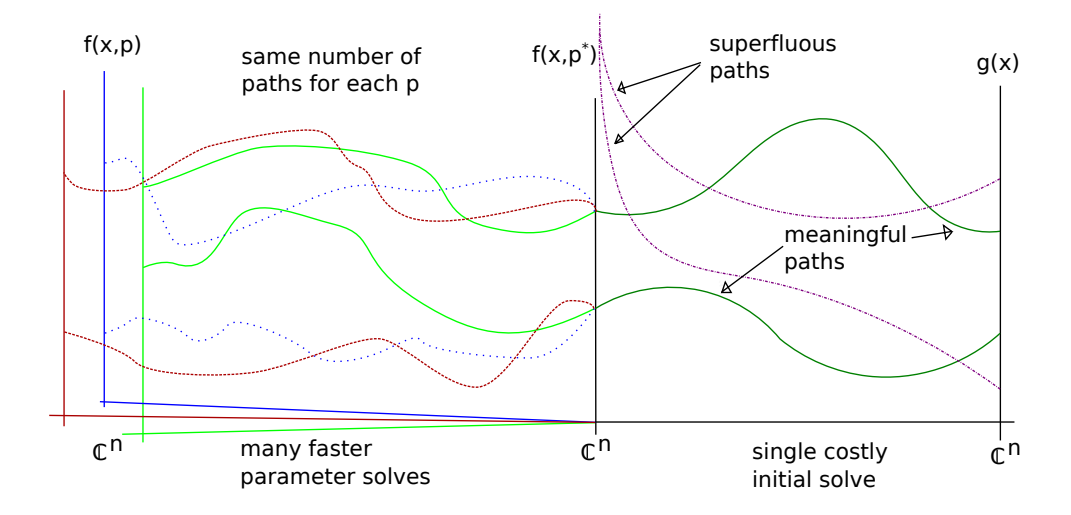

Figure 2: Parameter Homotopy, with initial 'Step1' run.

The authors wish to thank the following:

- Boost,
- [MTRand,](http://www.bedaux.net/mtrand/)
- Zube,

## <span id="page-4-0"></span>1.2 License

Paramotopy is free, open source software with restrictions. The license is available on the web at [paramotopy.com.](http://www.paramotopy.com/resources/programs/paramotopy_license.txt)

## Disclaimer

Paramotopy and all related code, executables, and other material are offered without warranty, for any purpose, implied or explicit.

Any opinions, findings, and conclusions or recommendations expressed in this material are those of the author(s) and do not necessarily reflect the views of the National Science Foundation.

## <span id="page-5-2"></span><span id="page-5-0"></span>2 Getting Started

#### <span id="page-5-1"></span>2.1 Compilation and Installation

Paramotopy has the following library dependencies:

- [Tinyxml](http://sourceforge.net/projects/tinyxml/) (lies internally to the program's folders, as per the license agreement).
- MPICH<sub>2</sub>.
- [Boost](http://www.boost.org/) regex, system, filesystem (for file manipulation), and a few others. Make sure you have the entire boost library. Minimum version is 1.49.
- OpenMP (for the most accurate timing available). Seems standard on  $\kappa$ nix variants these days.
- [MTRand](http://www.bedaux.net/mtrand/) (lies internally to the program's folders, as per the license agreement)

For installation of dependencies on a Mac, consider using [Homebrew.](http://mxcl.github.io/homebrew/)

In addition, Paramotopy relies on a suitably compiled version of Bertini, which has the following dependencies:

- [mpfr](http://www.mpfr.org/)
- [gmp](http://gmplib.org/)
- Bison
- Flex
- MPICH<sub>2</sub>

When Bertini is compiled for use with Paramotopy, it must be compiled in two ways: into an executable, and a library. When compiled into the executable, it must have the flag -D HAVE MPI (for use with Paramotopy). In contrast, the library must not have the  $-D$ -HAVE-MPI flag. In addition, we redefine main() to be bertini main via the command -Dmain=bertini main. Compilation is a little different of every machine, of course, and a future milestone is to use something like ./configure to handle setting everything up properly for start-to-finish with minimal user input. If you would like to help with this, please contact the authors.

As it stands now, Paramotopy is compiled using a Makefile. Various options are available in the makefile:

- TIMING: choose YES or NO. Conditional compilation using #ifdef in the code turns on or off timing statements for Step2.
- OPT: Sets available compiler options, such as the -O optimization flag, and compiler warning levels. These are left user-set, as every compiler has different options.
- VERBOSE: Chooses whether Step2 ought to be compiled with #ifdefs for extra output to the screen.

Additionally, the user before compiling (or in the process of) must set an environment variable, MACHINENAME to have the value of the name of their machine. Then, in the Makefile, the user sets such things as the location of the necessary libraries, and other machine-specific parameters.

Simply issuing the make command should be enough to compile the programs once initial configuration is completed.

## <span id="page-6-0"></span>2.2 Using Paramotopy

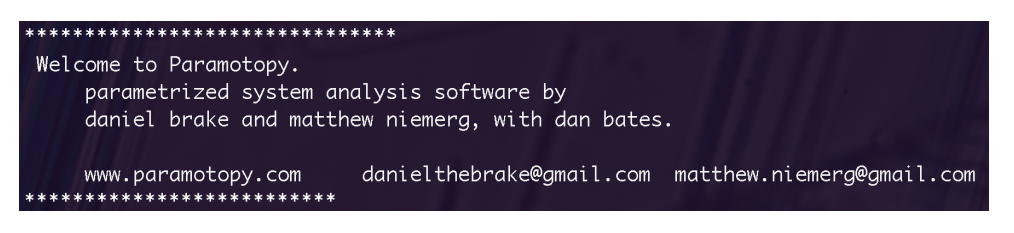

Figure 3: The welcome screen. If you do not supply the filename as the first argument to Paramotopy from the command line, it will immediately prompt you for the name. You cannot use the program without an input file.

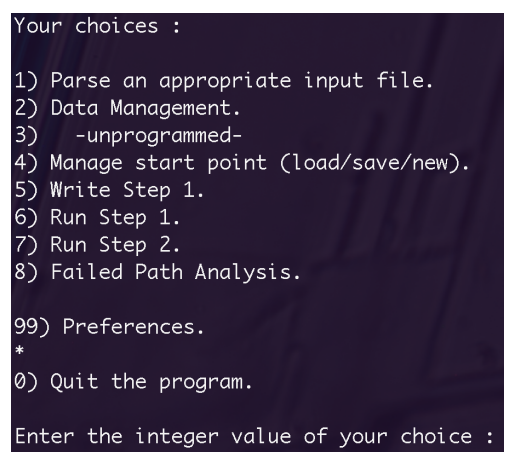

Figure 4: Main menu, describing the available choices. Use numeric input, or whatever it prompts for. If you just loaded the program, it will describe what directory it is working in.

## <span id="page-7-2"></span><span id="page-7-0"></span>3 Input Files

The input file format for Paramotopy is fairly simple. Extra white space on a single line is acceptable, but there must be no extra blank lines. Illustrative examples appear in Files [1,](#page-7-1)[2,](#page-8-0)[3.](#page-9-0) The input file consists of:

1. Declare the numbers of: functions (a), variable groups (b), parameters  $(c)$ , and constants  $(d)$ , in one line, separated by spaces; e.g.

a b c d

- 2. Functions declaration, without any name declarations or terminating semi-colons.
- 3. Variable groups come next, with each group getting its own line; variables are comma separated, and there is no terminating character.
- 4. Constant declaration, with the word constant appearing before a comma separated, semicolon terminated line containing the constant names. Each constant gets its own line, with name = value; being the format.
- 5. Finally, the type of solve is indicated:
	- 0 indicates the computer will supply a mesh. The final lines tell the name of each parameter, starting point of discretization, ending point of discretization, and number of discretization points. The format for a line of parameter declaration is

```
name a b c d e,
```
where startpoint  $= a+bi$ , endpoint  $= c+di$ , and e indicates the number of discretization points, which must be an integer. See File [2.](#page-8-0)

• 1 asserts the user supplies a text file containing parameter values; the next line is the name of the file, and the final lines simply indicate the parameter names. See File [3.](#page-9-0)

```
n funct nvargrp nparam nconst <- all four must be present
_{2} function 1
3 f u n c ti o n 2 <− no t e rmi n a ti n g s emi c ol o n
  \leftarrow do not name functions
5 \nvert function n \leftarrow no '=' sign
6 vargroup1
7 vargroup2
  constant c1, c2, ..., ck; \langle -\rangle note semicolon, omit if nconst=0
|\cdot| c1 = 0.1234; \leq semicolon and equal sign
10 \text{ } c2 = 0 + 9*I; \leq capital 'I' for sqrt(-1)
11 . . .
_{12} ck = 1-1∗I;
\begin{array}{ccc} \n\text{13} & 0 & \text{or} & 1 & \text{or} & \text{c-hoose mesh or userdefined} \n\end{array}14 filename <- only if userdefined
15 \vert p1 \quad 0 \quad 0 \quad 1 \quad 0 \quad 10 \quad \text{or} \quad p1 \quad \text{<- declare mesh discretization}16 |p2 \t0 \t0 \t1 \t0 \t64 or p2 or parameter name
17 \ldots_{18} pj 0 0 1 0 13 or pj
```
File 1: Generic Paramotopy input file.

Paramotopy has minimal error correction in this portion of the program, so an error in an input file is likely to cause a fairly benign (will not corrupt data) program crash. If the program is able to parse the input file without errors, it will display information to the screen and the user may check everything has been imported correctly. More syntax checking will be added later.

```
1 7 1 2 21
2 Fa−k1∗a∗b+k2∗c−k4∗a∗ f+k5∗ f−Da∗a
3 Fb−k1∗a∗b+k2∗ c+k8∗g−k9∗b∗ f−Db∗b
  4 Fc+k2∗a∗b−k2∗c−k3∗c−k6∗ c ∗ e+k7∗g−Dc∗ c
5 Fd+k3∗c−Dd∗d
6 Fe−k4∗a∗ e+k5∗ f−k6∗ c ∗ e+k7∗g−De∗ e
7 F f+k4∗a∗e−k5∗ f+k8∗g−k9∗b∗ f−Df∗ f
8 Fg+k6∗ c ∗e−k7∗g−k8∗g+k9∗b∗ f−Dg∗g
\mathbf{e} a, b, c, d, e, f, g
10 constant k3, k1, k5, k6, k7, k8, k9, Fa, Fb, Fc, Fd, Fe, Ff, Fg, Da, Db, Dc, Dd, De, Df, Dg;
_{11} k3 = .80349;
_{12} k1 = .980389;
_{13} k5 = .8034;
_{14} k6 = .8018;
_{15} k7 = .16876;
_{16} k8 = .7982;
_{17} k9 = .58973;
_{18} Fa = .4264;
_{19} Fb=. 5284;
_{20} Fc = .1687;
_{21} Fd=.167896;
_{22} Fe = .5673;_{23} Ff = .69386;
_{24} Fg = .79827;
_{25} Da=. 0692;
_{26} Db=.08762;
27 Dc=. 2897;
28|Dd=.0828;_{29} De=. 26967;
30 Df = .4238;
31 Dg=. 5872;
32 0
33 k4 0 0 1 0 4034 k2 \qquad 0 \quad 0 \quad 1 \quad 0 \quad 50
```
File 2: Paramotopy input file demonstrating use of computer-generated mesh, and constant declaration. Line 1 indicates 7 equations (lines 2-8), in 1 variable group (line 9), with five parameters (lines 33-34), and 21 constant declarations (10-31). On line 32, 0 tells Paramotopy to make a mesh from the parameters discretized in lines 33-34. Parameter k4 will be broken into 40 points on the complex line segment  $0 + 0i$  to  $1 + 0i$ . Similarly, k2 will be broken into 50 points, so a solve using this input file would have 2000 points total in the Step2 run.

```
12 \t1 \t5 \t02\left[0.4318*c1*c2-0.2435*s1+0.0934*a*s1+0.0203*a*c1*s2*s3-0.0203*a*c1*c2*c3 - (0.4318 * c4 * c5 - 0.1501 * s4 - 0.0203 * c4 * c5 * c6 + 0.4331 * c4 * c5 * s6 +0.4331 * c4 * c6 * s5 + 0.0203 * c4 * s5 * s6 + delta3 0. 2 4 3 5∗ c1 − 0. 0 9 3 4∗ a∗ c1 + 0. 4 3 1 8∗ c2 ∗ s 1 + 0. 0 2 0 3∗ a∗ s 1 ∗ s 2 ∗ s 3 − 0. 0 2 0 3∗ a∗ c2 ∗ c3 ∗
        s1 - (0.1501 * c4 + 0.4318 * c5 * s4 - 0.0203 * c5 * c6 * s4 + 0.4331 * c5 * s4 * s6 +0.4331 * c6 * s4 * s5 + 0.0203 * s4 * s5 * s6)0.0203*a*c2*s3 - 0.4318* s2 + 0.0203* a* c3* s2 - (0.4331* c5* c6 - 0.4318* s5 +0.0203 * c5 * s6 + 0.0203 * c6 * s5 - 0.4331 * s5 * s6)5 \mid 0.4318 * c1 * c2 - 0.1501 * s1 - 0.0203 * c1 * c2 * c3 + 0.4331 * c1 * c2 * s3 + 0.4331 * c1 * c3 *s2 + 0.0203 * c1 * s2 * s3 - x0.1501 * c1 + 0.4318 * c2 * s1 - 0.0203 * c2 * c3 * s1 + 0.4331 * c2 * s1 * s3 + 0.4331 * c3 * s1 *s2 + 0.0203 * s1 * s2 * s3 - y7 0. 4 3 3 1∗ c2 ∗ c3 − 0. 4 3 1 8∗ s 2 + 0. 0 2 0 3∗ c2 ∗ s 3 + 0. 0 2 0 3∗ c3 ∗ s 2 − 0. 4 3 3 1∗ s 2 ∗ s 3 − z
  s 1 ^2+c 1 ^2-1
|s 2^2 + c 2^2 - 1|_{10} s 3 ^{\circ}2+c 3 ^{\circ}2−1
11 \vert 84 \vert 2 + c4 \vert 2-112 \mid 5^2 + c5^2 - 113 \times 6^2 + c6^2 - 114 \mid s1, c1, s2, c2, s3, c3, s4, c4, s5, c5, s6, c6
15 | 1
16 robomc_10000
17 a
_{18} delta
19 x
20 y
21 \overline{z}
```
File 3: Paramotopy input file demonstrating use of user-defined parameter file. Line 1 indicates 12 equations (lines 2-13), in 1 variable group (line 14), with five parameters (named on lines 17-21), and zero constant declarations. Line 15's 1 indicates Paramotopy should look for the file on the next line, titled robomc 10000. The name of the file is arbitrary, but should be at the same path at the input file. The parameters are named a, delta, x, y, z.

### <span id="page-10-2"></span><span id="page-10-0"></span>3.1 Monte Carlo Input

Paramotopy enables the user to supply their own plain text file of parameter points over which to solve a parametrized family of polynomials. The first line is an integer indicating the number of parameter points. The remainder of the file gives the actual parameter values, as one point per line, with parameter real-complex pairs separated by spaces. See File [3](#page-9-0) for an example of such a Paramotopy input file, and File [4](#page-10-1) for an example of the user-defined file.

```
1 10000
 2 \begin{array}{cccccc} 1 & 0 & 1.56133 & 0 & -0.156326 & 0 & -0.611479 & 0 & 0.430234 & 0 \end{array}3 \begin{array}{cccc} 1 & 0 & 1.56133 & 0 & -0.423045 & 0 & -0.178196 & 0 & 0.498284 & 0 \end{array}1 0 1.56133 0 −0.683401 0 0.0113754 0 0.35804 0
 5 1 0 1.56133 0 0.560595 0 0.178767 0 0.0282532 0
    1 0 1.56133 0 −0.391407 0 −0.00876144 0 0.464572 0
    7 1 0 1. 5 6 1 3 3 0 0. 2 1 8 7 5 5 0 0. 5 3 0 1 4 8 0 −0.429091 0
    8 1 0 1. 5 6 1 3 3 0 −0.277281 0 0. 6 2 0 4 6 4 0 −0.18738 0
|9| 1 0 1.56133 0 0.436947 0 −0.116395 0 −0.503699 0
10 \mid 1 \mid 0 \mid 1.56133 \mid 0 \mid 0.464191 \mid 0 \mid -0.185408 \mid 0 \mid -0.365677 \mid 0\begin{array}{ccccccc} 11 & 1 & 0 & 1.56133 & 0 & 0.183529 & 0 & 0.348453 & 0 & 0.344025 & 0 \end{array}12 1 0 1.56133 0 0.327672 0 0.047893 0 −0.608647 0
13 1 0 1.56133 0 -0.0981337 0 0.505425 0 0.0346073 0
14 \mid 1 \quad 0 \quad 1.56133 \quad 0 \quad -0.595407 \quad 0 \quad -0.204762 \quad 0 \quad 0.601097 \quad 015 \begin{array}{|l} 1 & 0 & 1.56133 & 0 & 0.798536 & 0 & 0.1768 & 0 & -0.193611 & 0 \\ \end{array}\begin{array}{ccccccc} 16 & 1 & 0 & 1.56133 & 0 & 0.501227 & 0 & -0.465084 & 0 & 0.515747 & 0 \end{array}17 \begin{array}{|l} 1 & 0 & 1.56133 & 0 & 0.234762 & 0 & 0.466421 & 0 & -0.370907 & 0 \\ \end{array}18 1 0 1.56133 0 −0.0867984 0 0.540995 0 0.518395 0
19 1 0 1.56133 0 −0.477477 0 0.125201 0 0.561676 0
```
File 4: User-defined parameter point file. This file is named in the input file (this is robomc 10000, as mentioned in File [3,](#page-9-0) and must be placed in the same directory (doing otherwise is untested). The first line of the file must be an integer indicating the number of parameter points which follow, in this case 10000. This integer must be at most the number of parameter points in the file, though it can be fewer. For the remainder of the file, each line indicates one parameter point, and each real-complex pair is separated by a space.

## <span id="page-11-2"></span><span id="page-11-0"></span>4 Options & Configuration

Persistent configuration of Paramotopy is maintained through the

```
$HOME/.paramotopy/paramotopyprefs.xml
```
file located in the home directory. The following sections describe what the settings affect. Note that since the preferences file is merely text, the user could manually hack it with a text editor.

| Preferences Main Menu:                                                      |
|-----------------------------------------------------------------------------|
| <u>1) Bertini settings</u><br>2) Solver Modes<br>3) Path failure resolution |
| 4) Parallelism<br>5) Set files to save<br>6) System Settings<br>7) File IO  |
| 8) MetaSettings<br>$\ast$                                                   |
| 0) return to paramotopy                                                     |

Figure 5: The Paramotopy main menu. Interaction is via mainly numeric input at the console.

## <span id="page-11-1"></span>4.1 Step1 and Step2 Bertini Settings

Separate settings categories are present for both the Step1 and Step2 runs, and persist from run to run, and session to session. These are written directly into the input files for Bertini, and there is no error checking – if the user sets a setting to one disallowed, or misspells a name, the Bertini calls in Step1 or Step2 will just ignore the setting.

| Step1Settings current settings:            |           |
|--------------------------------------------|-----------|
| -name-                                     | -value-   |
| FINALTOL                                   | $1e-11$   |
| <b>IMAGTHRESHOLD</b>                       | 0.0001    |
| <b>PRINTPATHMODULUS</b>                    | 20        |
| <b>SECURITYLEVEL</b>                       | ø         |
| <b>TRACKTOLBEFOREEG</b>                    | $1e - 05$ |
| TRACKTOLDURINGEG                           | 1e-06     |
| <b>USERHOMOTOPY</b>                        | ø         |
| Basic Step1 Settings:<br>1) Change Setting |           |
| 2) Remove Setting                          |           |
| 3) Add Setting                             |           |
| 4) Reset to Default Settings               |           |
| $\ast$                                     |           |
| 0) Go Back                                 |           |
|                                            |           |

Figure 6: Step1 Settings. All settings are direct Bertini config options.

<span id="page-12-2"></span>Options are to change, delete, and add a setting. User may also reset all of that Step's settings, and reset to default, which are the Bertini default values as well. Note that each setting has a type, being either a string, integer, or double value. Doubles may use the 1e-4 format for convenience. While capitalization does not matter in Bertini, Paramotopy is currently case-sensitive, so deleting or changing a setting requires the same capitalization as displayed.

### <span id="page-12-0"></span>4.2 Solver Modes

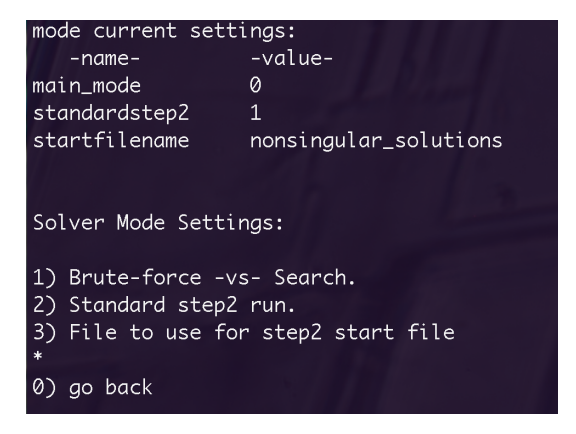

Figure 7: Choose from a suite of modes, and configuration options.

• Brute-force -vs- Search

choose whether to solve across the mesh or sampler you feed in, or to search for solutions with a particular property.

- Standard step2 run. choose to run a total-degree solve each parameter point, or use coefficient parameter homotopy as usual.
- Set the file to use for step2 start file User may select to use either the nonsingular\_solutions or finite\_solutions output from Step1 as the start file for Step2 solves.

### <span id="page-12-1"></span>4.3 Path Failure

Paramotopy detects failed paths that occur during a run, and has methods for resolving the system, repeatedly if necessary, to get the proper solution set.

- Choose random-start-point Method When resolving points with failed paths, Paramotopy can optionally choose a new start point before solving the set of fails. To be developed is a variety of methods for choosing this start point; e.g. specifying a distance from the original start point, etc.
- Change security level ensure securitylevel=1 is turned on, for more secure solution of failed paths.
- Tolerance Tightening When Failed Path Analysis is entered in Paramotopy, the settings are those currently used

<span id="page-13-0"></span>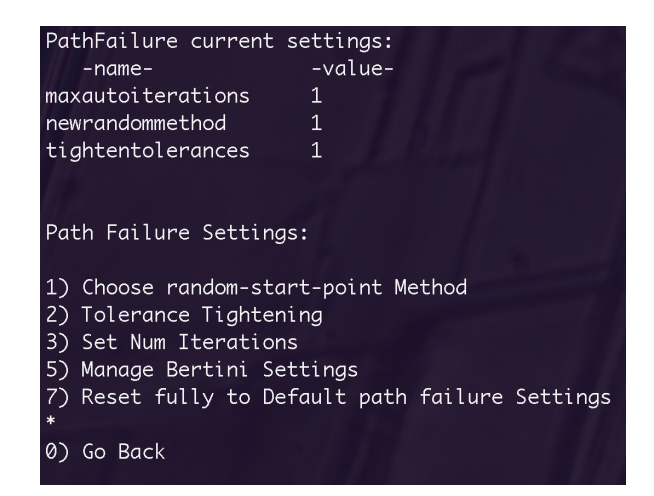

Figure 8: Path Failure Settings menu. The path failure analysis section of the program utilizes the Bertini preferences from the Step1 and Step2 sections, optionally changing them with successive runs.

```
There were 84 points with path failures, out of 2000 total points.
current iteration 0
PathFailure current settings:
                                  -value--name-maxautoiterations
                                  \overline{3}newrandommethod
                                  \mathbf{1}tightentolerances
                                  \mathbf{1}turnon_securitylevel1
                                  \boldsymbol{\theta}Path Failure Menu:
1) ReRun Failed Paths
2) Clear Failed Path Data (start over)
3) Change path failure settings (resets tolerance tightening)
0) Go Back
\mathbf{H}
```
Figure 9: Path Failure Re-solve menu. User can continue to attempt to re-solve, adjust settings, and delete files and start over.

for Step2 runs. If tolerance tightening is enabled, at each iteration of resolve, the finaltol, tracktolbeforeeg, and tracktolduringeg values are decreased by a factor of ten.

```
• Set Num Iterations
  Path Failure mode will automatically try to re-solve failed paths [up to] this number of times
  before returning back to the user for input.
```

```
• Reset to Default Settings
  Reset PathFailure settings to default hardcoded values.
```
### <span id="page-14-1"></span><span id="page-14-0"></span>4.4 Parallelism

Parallelism is achieved using MPICH2. Paramotopy itself acts as a gateway to the Step2 program, where all the real work is done. The gateway allows the user to load input files, make new data folders, change settings, run Bertini for Step1, call Step2, and perform Failed Path Analysis on a completed Step2 run. The gateway model was used because Bertini uses MPI itself, and MPI\_Init(), MPI Finalize() can only be called once within a program. Therefore, Step2 uses the nonparallel version, whereas Step1 can call either one.

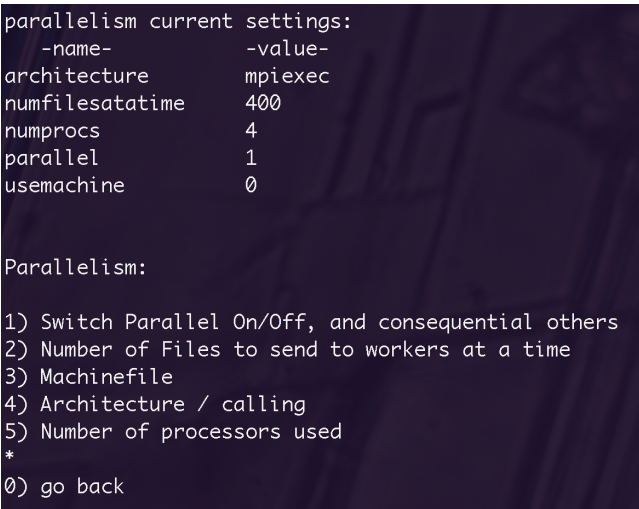

Figure 10: Parallelism menu.

- Switch Parallel On/Off turn on or off parallel solve mode. If off, then a single processor will be used for all portions of the program
- Number of Files to send to workers at a time

to minimize network traffic, it is advisable to distribute the work in chunks. Setting this value close to one will kill performance, while setting it near the total number of parameter points will send all the work to a single processor. It is up to the user to find balance, though one rule of thumb would be to set this to:

 $(\text{total#files}/(k \times \text{#processors})),$ 

with  $k$  perhaps 5 or 10, meaning that 5 or 10 batches would be sent to each processor throughout the computation.

```
• Machinefile
```
some MPI installations require a machine file for process distribution.

• Architecture / calling set the call to start an MPI process on your machine. Two defaults are built in: mpiexec, aprun. You may also use your own, although there is no error checking for whether your custom command exists, or functions properly. We will soon add the feature of custom calling sequences for more complex command strings.

```
• Number of processors used
```
Set the number of processors for Step1, Step2, and rerunning of failed paths (realized as Step2

<span id="page-15-2"></span>runs). There should be at least two processors for this mode, as Paramotopy currently uses the master-slave model, with a single master. If you wish to use only one process, switch off parallel mode.

### <span id="page-15-0"></span>4.5 File Saving

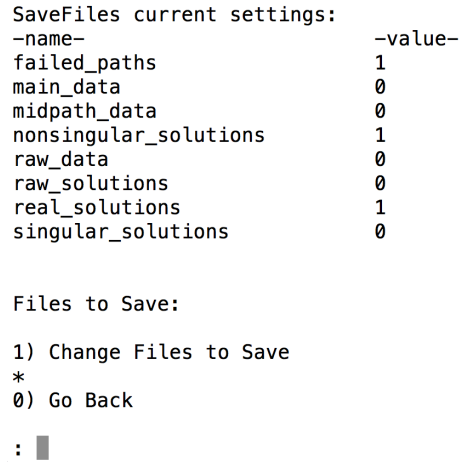

Figure 11: Paramotopy can save each of the output files from Bertini, for each point at which it solves the input system. failed paths is always saved; the rest are optional.

Bertini produces several output files which may be desirable to keep. The file named failed paths is always saved, to enable Failed Path Analysis. All other files are optional. Some are more useful than others for humans or computers. For a more thorough description of the output of Bertini, see the [Bertini User's Manual.](http://www.nd.edu/~sommese/bertini/BertiniUsersManual.pdf)

## <span id="page-15-1"></span>4.6 System Settings

| system current settings:              |                          |  |
|---------------------------------------|--------------------------|--|
| -name-                                | -value-                  |  |
| bertinilocation                       | /Users/ofloveandhate/bin |  |
| buffersize                            | 65536                    |  |
| step2location                         | /Users/ofloveandhate/bin |  |
| stifle                                | Ø                        |  |
|                                       |                          |  |
|                                       |                          |  |
| System Settings:                      |                          |  |
| 1) Stifle Step2 Output                |                          |  |
| 2) Change Buffer Size                 |                          |  |
| 3) Set location of bertini executable |                          |  |
| 4) Set location of stage2 executable  |                          |  |
| $\ast$                                |                          |  |
|                                       |                          |  |
| go back                               |                          |  |

Figure 12: System Settings menu.

#### <span id="page-16-1"></span>• Stifle Step2 Output

Bertini produces an overwhelming amount of screen output. Not only is this annoying, but sending text to the screen overwhelms the network. It is suggested to stifle only when you are confident in the success of your Step2 runs. Stifling by redirection to /dev/null produces a significant speedup.

#### • Change Buffer Size

to minimize writes to the hard drive, each worker buffers its files in memory, and writes to disk only when a threshold is reached. To change this threshold, change this buffer size.

#### • Manually set location of bertini executable

Paramotopy automatically scans the current directory (./) and \$PATH for Bertini at startup, in that order, and chooses the first instance of Bertini it finds. If the user wishes to manually change the location for Bertini, they should this option.

• Manually set location of step2 executable Same as for Bertini.

#### <span id="page-16-0"></span>4.7 FileIO

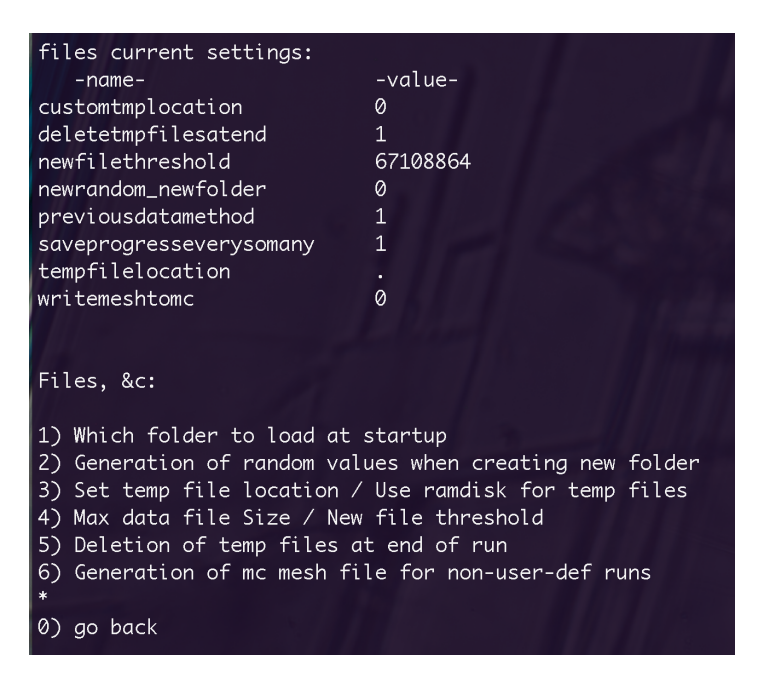

Figure 13: File IO menu.

#### • Load Data Folder Method

At launch of Paramotopy, if not supplied with an argument of the filename to load, Paramotopy will ask the user for the filename. Each filename gets its own folder for storing data, and in this folder will be another folder containing the data for a run. At launch, Paramotopy will do one of the following:

- Reload data from the most recent run,
- Make a new run folder, and make new start point,
- <span id="page-17-1"></span>– Ask the user what to do.
- Generation of random values at new folder (during program) If, while running the program, the user wishes to start a new run, should Paramotopy:
	- Keep the random values currently in use, or
	- Make a new set of random values.

#### • Set temp file location / use ramdisk for temp files

Bertini uses hard disk IO to communicate with itself and other processes. This can overwhelm the hard disk, uses read/write cycles reducing the lifetime of a hard drive, and injures performance. Using a location in memory as a hard disk, otherwise known as a ramdisk, will grant you enormous performance gains. Two locations are scanned for existence by default: /dev/shm and /tmp. If either are found, the user is prompted for confirmation. The user may also choose a custom location. However, at present time the name of the temporary file location root directory must be the same across all computers used. Note: Paramotopy does not guarantee that the chosen location is usable in the desired fashion; the user must ensure that the temporary location is read/writable.

• Max Data File Size

The text files produced by Paramotopy grow in time, of course. To ensure that you don't produce unwieldly files, change the maximum file size for data files. The default is 64MB. This maximum is not a hard maximum, in the sense that a new file is started only after the max is achieved.

• Deletion of tmp files

Step2 involves creation of many temporary files. Each worker creates a folder in which to initialize Bertini, named  $\text{init*}$ , where  $\ast$  is the id number assigned by MPI. Then, each worker creates another folder named work\* with the same naming scheme, in which it produces the data. All Bertini data is created in this folder. Switching this settings will toggle whether these folders ought to be deleted at the end of a successful run.

#### • Generation of mc mesh file for non-user-def runs

User can choose whether step2 ought to create a text file containing all the parameter values for all points, during a computer-generated mesh run. This file is usable in a user-defined run. However, this file can be very large, and eats hard drive write throughput, so we have provided the option to not create this file.

#### <span id="page-17-0"></span>4.8 Meta Settings

| Meta Settings:                                                   |
|------------------------------------------------------------------|
| 1) Load a set of settings<br>2) Save current settings as default |
| 0) Go Back                                                       |

Figure 14: Meta Settings menu.

• Load a set of settings

Scans \$(HOME)/.paramotopy for .xml files for settings, and offers you a choice to load.

• Save current settings as default Saves what you have in memory for settings, right now, as the default for future filenames.

## <span id="page-19-2"></span><span id="page-19-0"></span>5 Data Gathering

Paramotopy is capable of producing immense amounts of data. Probably the two most useful files you can choose to save are nonsingular solutions and real solutions. Both are easy to have a machine parse, with predictable numbers of lines per parameter point.

At some points in parameter space, polynomial systems will be faster to solve than others. Combined with the use of a parallel machine, this will result in data files which are out of order. Whatever data collection method you use, you must deal with this fact.

Data collection is achieved by simply copying the Bertini output file into memory, and then, along with the index of the parameter point and the parameter values, into a collective output file. The format is essentially what appears in File [5:](#page-19-1)

```
1 Pr1 Pi1 Pr2 Pi2
2 \mid 03 0 0 0 0 0 0 0 0\vert 2
5
6 −0.200890604423765803 e−40 −0.860954559733244710586 e−41
  0.8394559733244710586e−41 0.21882676674265533030607e−40
 8
  0.000000000000000000000007.589415207398531e-1910 7. 5 8 9 4 1 5 2 0 7 3 9 8 5 3 1 e−19 −9.351243737687476 e−19
11
12 \mid 113 | 0.555556 \t0 0 0 0 0 0 0 014 \mid 215
16 −7.318364664277155 e−19 9. 5 2 0 6 5 0 3 2 7 1 3 8 3 3 6 e−19
17 1.218033378151684 e−18 0.0000000000000000 e+00
18
19 −0.8121868223093549866 e−18 0. 8 7 0 4 3 3 5 4 6 3 1 3 5 3 1 2 5 8 7 e−18
20 0.1229193841385923155e−17 0.1420916030667911630e−19
```
File 5: Example output file from Paramotopy. The first line of each file created by Paramotopy declares the names of the parameters. Each parameter point gets its own section, with the index (lines 2, 12), parameter values (lines 3, 13), and copied Bertini output. This is an example of real solutions output, so lines 4,14 indicate the number of solutions which follow. The actual solutions appear as well. Note that lines 4-10, and 14-20, are unmodified Bertini output, complete with whitespace.

Paramotopy has a method implemented in Data Management which gathers and orders the data produced in a run, as well as incorporating the re-solved data generated in Failed Path Analysis. Note that this method so far only gathers failed paths and \*\_solutions data file types. The others have yet to be implemented. The data gathering requires, but does not check for, free disk space available for at least the amount occupied by the generated data in bfiles filename/run\*/step2/DataGathered/c\*.

The author Daniel Brake has some generic Matlab code which can do basic parsing of some file types, as well as data display methods. If you need help with any aspect, don't hesitate to ask! Contact info in Section [1.1.](#page-2-1)

## <span id="page-20-0"></span>6 Troubleshooting, Known Problems

- Step1 fails
	- Are all the settings properly spelled, and allowed?
	- Was the calling sequence correct?
	- Do you have the parallel version of Bertini installed?
	- Try running Bertini on the created input file.
- Step2 fails
	- Are all settings spelled properly and allowed?
	- Was the calling sequence correct?
	- Did Paramotopy correctly parse your input file?
	- Did the temporary files write to an acceptable location?
	- Try running Bertini on the created input file.  $\rightarrow$  Bertini might provide a useful error report.
	- Turn off stifling of output, so that you can read any generated error messages.

A list of known problems:

• There cannot be any spaces in folder or input file names.

## Index

MACHINENAME, [4](#page-5-2) bertini location, [15](#page-16-1) mc mesh file, [16](#page-17-1) step2 location, [15](#page-16-1)

bertini settings, [10](#page-11-2)

choosing saved files, [14](#page-15-2) computer generated mesh, [6](#page-7-2)

data file format, [18](#page-19-2) data file size, [16](#page-17-1) data gathering, [18](#page-19-2)

failed path analysis, [11](#page-12-2) failed paths menu, [12](#page-13-0) file distribution, [13](#page-14-1) file I/O menu, [15](#page-16-1)

general settings menu, [14](#page-15-2)

input file format, [6](#page-7-2)

machinefile, [13](#page-14-1) main menu option 1, [6](#page-7-2) main menu option 2, [18](#page-19-2) meta settings, [16](#page-17-1) mode menu, [11](#page-12-2) monte carlo samplings, [9](#page-10-2)

new run folders, [16](#page-17-1)

parallelism preferences, [13](#page-14-1) preferences location, [10](#page-11-2)

ramdisk, [16](#page-17-1) read buffer, [15](#page-16-1) restoring previous runs, [15](#page-16-1)

start file, [11](#page-12-2) stifle output, [15](#page-16-1)

temp files, [16](#page-17-1)

user-defined parameter files, [6,](#page-7-2) [9](#page-10-2)